## Attribut:Introduction

This is a property of type [Text.](https://wikifab.org/wiki/Sp%25C3%25A9cial:Types/Texte)

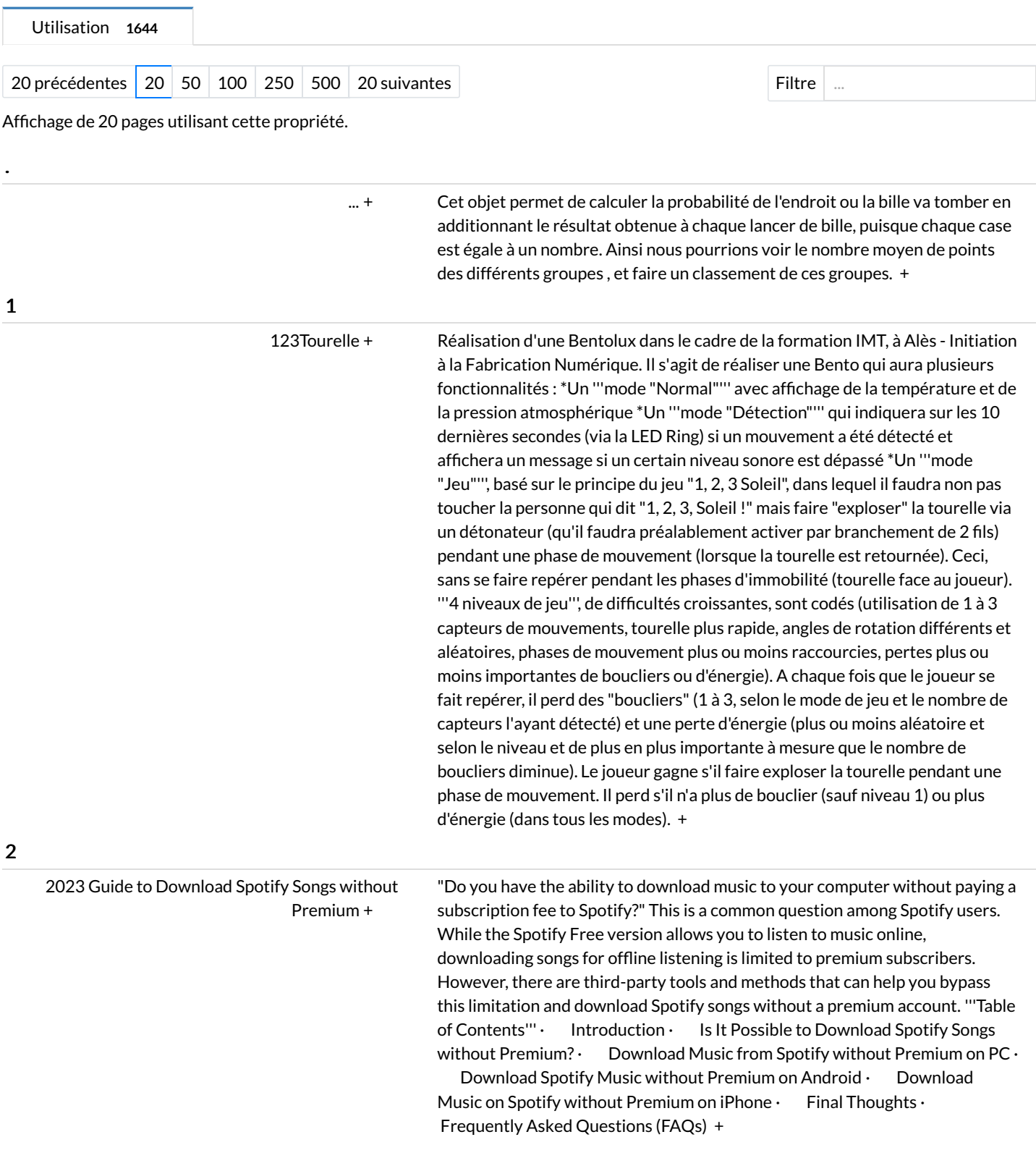

2D [Drawing](https://wikifab.org/wiki/2D_Drawing_to_3D_Print) to 3D Print [+](https://wikifab.org/wiki/Sp%25C3%25A9cial:Parcourir/:2D-20Drawing-20to-203D-20Print) This will involve drawing on paper and transferring the image onto the computer. The activity will involve editing and transferring the image to a file that can successfully read by a printer. The 3D printed drawings can then be used for further activities such as stencils, stamps or creating keyrings. This activity is a great way of introducing 3D printing and Design for Manufacturing. It is accessible to all ages and abilities by not requiring participants to design something on the computer. It allows participants to be less restricted with their creativity as well as showing them how to transfer an image into a file that can be understood by a printer. AGES: 6 to 17 years TIME: 1 to 2 hours <u>Activities Aims and Learning Objectives</u> - Exciting way of bringing creative designs to life - Integration of different disciplines (free hand drawing and 3D printing)- Using a computer to transfer the 2D design into a 3D printable design - To be given an introduction to 3D printers and what files they can understand - To learn about vectorisation of an image - To gain experience using drawing software such as Inkscape - To learn about Design for Manufacture and creating a design that is printable - To gain experience using a 3D printer === Supplies: === - 3D printer - Computer with InkScape software downloaded - Phone with CamScanner downloaded - Paper - Black felt tip marker pens - USB stick or SD card (depending on your 3D printer) [+](https://wikifab.org/w/index.php?title=Sp%25C3%25A9cial:Recherche_par_propri%25C3%25A9t%25C3%25A9&x=%253AIntroduction%252FThis-20will-20involve-20drawing-20on-20paper-20and-20transferring-20the-20image-20onto-20the-20computer.-20The-20activity-20will-20involve-20editing-20and-20transferring-20the-20image-20to-20a-20file-20that-20can-20successfully-20read-20by-20a-20printer.-0A-0AThe-203D-20printed-20drawings-20can-20then-20be-20used-20for-20further-20activities-20such-20as-20stencils%252C-20stamps-20or-20creating-20keyrings.-0A-0AThis-20activity-20is-20a-20great-20way-20of-20introducing-203D-20printing-20and-20Design-20for-20Manufacturing.-20It-20is-20accessible-20to-20all-20ages-20and-20abilities-20by-20not-20requiring-20participants-20to-20design-20something-20on-20the-20computer.-20It-20allows-20participants-20to-20be-20less-20restricted-20with-20their-20creativity-20as-20well-20as-20showing-20them-20how-20to-20transfer-20an-20image-20into-20a-20file-20that-20can-20be-20understood-20by-20a-20printer.-0A-0AAGES%253A-206-20to-2017-20years-0A-0ATIME%253A-201-20to-202-20hours-0A-0A-3Cu-3EActivities-20Aims-20and-20Learning-20Objectives-3C-2Fu-3E-0A-0A-2D-20Exciting-20way-20of-20bringing-20creative-20designs-20to-20life-0A-0A-2D-20Integration-20of-20different-20disciplines-20%2528free-20hand-20drawing-20and-203D-20printing%2529-0A-0A-2D-20Using-20a-20computer-20to-20transfer-20the-202D-20design-20into-20a-203D-20printable-20design-0A-0A-2D-20To-20be-20given-20an-20introduction-20to-203D-20printers-20and-20what-20files-20they-20can-20understand-0A-0A-2D-20To-20learn-20about-20vectorisation-20of-20an-20image-0A-0A-2D-20To-20gain-20experience-20using-20drawing-20software-20such-20as-20Inkscape-0A-0A-2D-20To-20learn-20about-20Design-20for-20Manufacture-20and-20creating-20a-20design-20that-20is-20printable-0A-0A-2D-20To-20gain-20experience-20using-20a-203D-20printer-0A-0A%253D%253D%253D-20Supplies%253A-20%253D%253D%253D-0A-2D-203D-20printer-0A-0A-2D-20Computer-20with-20InkScape-20software-20downloaded-0A-0A-2D-20Phone-20with-20CamScanner-20downloaded-0A-0A-2D-20Paper-0A-0A-2D-20Black-20felt-20tip-20marker-20pens-0A-0A-2D-20USB-20stick-20or-20SD-20card-20%2528depending-20on-20your-203D-20printer%2529)

3 Ways to Get Apple Music 6 [Months](https://wikifab.org/wiki/3_Ways_to_Get_Apple_Music_6_Months_Free_Trial) Free Trial [+](https://wikifab.org/wiki/Sp%25C3%25A9cial:Parcourir/:3-20Ways-20to-20Get-20Apple-20Music-206-20Months-20Free-20Trial)

Have you ever want to join the Apple Music family? Officially, it provides a 3month free trial for every new subscriber. But actually there're ways to get an extra 3 months free subscription. In the following parts, I'll show you how to get Apple Music 6-month free trial in 3 different ways. I'm sure there'll be at least one works for you. = Get Apple Music 6 Months Free Trial in 52 New Countries = Back in April, Apple Music announced it's available in 52 new countries. And here is a list of new countries that Apple Music is available in: '''Africa:''' Algeria, Angola, Benin, Chad, Liberia, Madagascar, Malawi, Mali, Mauritania, Mozambique, Namibia, Republic of the Congo, Senegal, Seychelles, Sierra Leone, Tanzania, and Tunisia, Cameroon, Côte d'Ivoire, Democratic Republic of the Congo, Gabon, Libya, Morocco, Rwanda, Zambia. "'Asia-Pacific"': Bhutan, Maldives, Myanmar. "'Europe:"' Croatia, Iceland, North Macedonia, Bosnia and Herzegovina, Georgia, Kosovo, Montenegro, Serbia. '''Latin America and the Caribbean:''' the Bahamas, Guyana, Jamaica, Montserrat, St. Lucia, St. Vincent and the Grenadines, Suriname, Turks and Caicos, Uruguay. '''Middle East:''' Iraq, Kuwait, Qatar, Yemen. '''Oceania:''' Tonga, Solomon Islands, Vanuatu. If you're living in one of these countries, you can simply sign up for an Apple account and get Apple Music free for 6 months. = Get Apple Music 6 Months Free Trial on Verizon = Verizon says it has now included Apple Music on its smartphone lines with Play More or Get More Unlimited. Users who subscribe to Verizon Unlimited plan will get an Apple Music 6-month free subscription. To get Apple Music free for 6 months, you must remain on a qualified Verizon Unlimited plan and then you can activate the free trial on Apple Music. If you haven't signed up for Apple Music, you'll have to create an Apple account and subscribe to Apple Music. If you already have an Apple Music subscription, you'll need to cancel the duplicate subscription after you activate the new one via Verizon. '''To activate Apple Music subscription on Verizon:''' 1. Visit vzw.com/applemusic on your desktop or mobile browser, or "Add-ons" in the My Verizon app under "Account." 2. Select the lines you want to enroll in Apple Music and accept the Terms and Conditions. 3. Each line will get a text message with a link to download or open the Apple Music app. 4. Once your subscription is activated, you can manage or cancel your subscription through vzw.com/applemusic or in the "Add-ons" section of the My Verizon app under "Account." = Get Apple Music 6 Months Free Trial from Individual and Family Plan = Normally, Apple Music offers 3 months free trial for every new subscriber and once the trial is over, users will have to pay for a plan among Student, Individual or Family. But there's a trick to get you another 3 months of free trial. Since the Apple Music Family plan allows up to 6 people to share under one subscription, users can share an extra 3-month free trial by accepting the Family plan invitation. You can ask a friend or family member who has never used Apple Music before to subscribe Apple Music Family plan and invite you into the plan, then you can enjoy the same 3 month free trial. To start a Family plan: '''On iPhone, iPad or iPod Touch:''' 1. Go to Settings, and tap your name 2. Tap Set Up Family Sharing, then tap Get Started. 3. Set up your family plan and choose the first feature you'd like to share with your family. 4. Invite family members by sending iMessage. '''On Mac:''' 1. Choose Apple menu > System Preferences, then click Family Sharing. 2. Type the Apple ID that you want to use for Family Sharing 3. Follow the onscreen instructions. When you receive the invitation, you can accept it on your phone or Mac and you'll need to confirm your account and choose the features or services for the family plan. = Bottom Line = After the Apple Music 6 months free trial, you'll be asked to pay for a plan to continue the subscription. If you can't afford it or you simply don't want to subscribe to Apple Music anymore, you can [https://www.tuneskit.com/apple-musictips/howto-cancel-apple-music-subscription.html cancel the subscription]. But all songs you listened to or downloaded during the free trial will be unavailable. If you still want to listen to those songs after canceling the subscription, you can download Apple Music songs during the free trial with the [https://www.tuneskit.com/audio-converter/ TunesKit Apple Music Converter]. And then you can listen to those songs without Apple Music subscription with any type of media player.

3D CAM sous [Fusion](https://wikifab.org/wiki/3D_CAM_sous_Fusion_360) 360 [+](https://wikifab.org/wiki/Sp%25C3%25A9cial:Parcourir/:3D-20CAM-20sous-20Fusion-20360)  $\blacksquare$  <nowiki>Ce tutoriel concerne tous ceux qui veulent apprendre : <br />>/>><br />>/> l'interface ''CAM'' (Computer Aided Manufacturing) dans Fusion 360<br /> <br />> les "toolpaths" (chemins d'outil) 3D, en utilisant un "flip" (retournement) pour usiner deux côtés d'une pièce<br />> />> br /> - l'usinage CNC du bois<br />> < br />Les toolpaths 3D sont des opérations d'usinage dans lesquelles l'outil se meut dynamiquement dans trois directions (X, Y et Z), mais reste perpendiculaire au lit de la machine. Les toolpaths 3D sont idéaux pour usiner des formes complexes ou organiques, car ils peuvent suivre les surfaces changeantes de ces formes. Les toolpaths 2D ou 2,5D (par couches 2D), qui ne peuvent pas se mouvoir dynamiquement selon Z, sont utilisés pour des formes prismatiques qui contiennent un fond plat et des côtés verticaux.<br />>
letch> />Dans ce tutoriel, vous allez apprendre comment usiner une cuillère de service en bois en utilisant l'interface CAM dans Fusion 360. Vous travaillerez avec plusieurs setup, choisirez les fixations, construirez des systèmes d'enregistrement, créerez et contraindrez des toolpaths 3D, et post-traiterez votre fichier en G-code. Après cela, vous apprendrez comment usiner la cuillère par vous-même en utilisant une fraiseuse numérique. Vous apprendrez comment préparer et installer le matériau, insérer et mesurer les outils, établir un ''WCS'' (Work Coordinate System, ou système de coordonnées de travail), et charger et lancer des programmes d'usinage.</nowiki> [+](https://wikifab.org/w/index.php?title=Sp%25C3%25A9cial:Recherche_par_propri%25C3%25A9t%25C3%25A9&x=%253AIntroduction%252F-3Cnowiki-3ECe-20tutoriel-20concerne-20tous-20ceux-20qui-20veulent-20apprendre-20-26-2358-3B-20-3Cbr-20-2F-3E-3Cbr-20-2F-3E-2D-20l%2527interface-20-27-27CAM-27-27-20%2528Computer-20Aided-20Manufacturing%2529-20dans-20Fusion-20360-3Cbr-20-2F-3E-3Cbr-20-2F-3E-2D-20les-20-27-27toolpaths-27-27-20%2528chemins-20d%2527outil%2529-203D%252C-20en-20utilisant-20un-20-27-27flip-27-27-20-20%2528retournement%2529-20pour-20usiner-20deux-20c%25C3%25B4t%25C3%25A9s-20d%2527une-20pi%25C3%25A8ce-3Cbr-20-2F-3E-3Cbr-20-2F-3E-2D-20l%2527usinage-20CNC-20du-20bois-3Cbr-20-2F-3E-3Cbr-20-2F-3ELes-20toolpaths-203D-20sont-20des-20op%25C3%25A9rations-20d%2527usinage-20dans-20lesquelles-20l%2527outil-20se-20meut-20dynamiquement-20dans-20trois-20directions-20%2528X%252C-20Y-20et-20Z%2529%252C-20mais-20reste-20perpendiculaire-20au-20lit-20de-20la-20machine.-20Les-20toolpaths-203D-20sont-20id%25C3%25A9aux-20pour-20usiner-20des-20formes-20complexes-20ou-20organiques%252C-20car-20ils-20peuvent-20suivre-20les-20surfaces-20changeantes-20de-20ces-20formes.-20Les-20toolpaths-202D-20ou-202%252C5D-20%2528par-20couches-202D%2529%252C-20qui-20ne-20peuvent-20pas-20se-20mouvoir-20dynamiquement-20selon-20Z%252C-20sont-20utilis%25C3%25A9s-20pour-20des-20formes-20prismatiques-20qui-20contiennent-20un-20fond-20plat-20et-20des-20c%25C3%25B4t%25C3%25A9s-20verticaux.-3Cbr-20-2F-3E-3Cbr-20-2F-3EDans-20ce-20tutoriel%252C-20vous-20allez-20apprendre-20comment-20usiner-20une-20cuill%25C3%25A8re-20de-20service-20en-20bois-20en-20utilisant-20-20l%2527interface-20CAM-20dans-20Fusion-20360.-20Vous-20travaillerez-20avec-20plusieurs-20setup%252C-20choisirez-20les-20fixations%252C-20construirez-20des-20syst%25C3%25A8mes-20d%2527enregistrement%252C-20cr%25C3%25A9erez-20et-20contraindrez-20des-20toolpaths-203D%252C-20et-20post-2Dtraiterez-20votre-20fichier-20en-20G-2Dcode.-20Apr%25C3%25A8s-20cela%252C-20vous-20apprendrez-20comment-20usiner-20la-20cuill%25C3%25A8re-20par-20vous-2Dm%25C3%25AAme-20en-20utilisant-20une-20fraiseuse-20num%25C3%25A9rique.-20Vous-20apprendrez-20comment-20pr%25C3%25A9parer-20et-20installer-20le-20mat%25C3%25A9riau%252C-20ins%25C3%25A9rer-20et-20mesurer-20les-20outils%252C-20%25C3%25A9tablir-20un-20-27-27WCS-27-27-20-20%2528Work-20Coordinate-20System%252C-20ou-20syst%25C3%25A8me-20de-20coordonn%25C3%25A9es-20de-20travail%2529%252C-20et-20charger-20et-20lancer-20des-20programmes-20d%2527usinage.-3C-2Fnowiki-3E)

3D CNC milling avec CAM [Fusion](https://wikifab.org/wiki/3D_CNC_milling_avec_CAM_Fusion_360) 360 [+](https://wikifab.org/wiki/Sp%25C3%25A9cial:Parcourir/:3D-20CNC-20milling-20avec-20CAM-20Fusion-20360) Ce tutoriel concerne tous ceux qui veulent apprendre : - l''''interface CAM''' (Computer Aided Manufacturing) dans Fusion 360 - les '''toolpaths 3D''' pour les composants, en utilisant un "flip" pour usiner deux côtés - L'"'usinage CNC'" du bois Les toolpaths 3D sont des opérations d'usinage dans lesquelles l'outil se meut dynamiquement dans trois directions (X, Y et Z), mais reste perpendiculaire au lit de la machine. Les toolpaths 3D sont idéaux pour usiner des formes complexes ou organiques, car ils peuvent suivre les surfaces changeantes de ces formes. Les toolpaths 2D ou 2,5D (par couches 2D), qui ne peuvent pas se mouvoir dynamiquement selon Z, sont utilisés pour des formes prismatiques qui contiennent un fond plat et des côtés verticaux. Dans ce tutoriel, vous allez apprendre comment usiner une cuillère de service en bois en utilisant l'interface CAM dans Fusion 360. Vous travaillerez avec plusieurs setup, choisirez les fixations, construirez des systèmes d'enregistrement, créerez et contraignerez des toolpaths 3D, et post-processerez votre fichier en G-code. Après cela, vous apprendrez comment usiner la cuillère par vousmême en utilisant une fraiseuse numérique. Vous apprendrez comment préparer et installer le matériau, insérer et mesurer les outils, établir un WCS (Work Coordinate System), et charger et lancer des programmes d'usinage. [+](https://wikifab.org/w/index.php?title=Sp%25C3%25A9cial:Recherche_par_propri%25C3%25A9t%25C3%25A9&x=%253AIntroduction%252FCe-20tutoriel-20concerne-20tous-20ceux-20qui-20veulent-20apprendre-20%253A-20-0A-0A-2D-20l-27-27-27-27interface-20CAM-27-27%2527-20%2528Computer-20Aided-20Manufacturing%2529-20dans-20Fusion-20360-0A-0A-2D-20les-20-27-27%2527toolpaths-203D-27-27%2527-20pour-20les-20composants%252C-20en-20utilisant-20un-20%2522flip%2522-20pour-20usiner-20deux-20c%25C3%25B4t%25C3%25A9s-0A-0A-2D-20L-27-27-27-27usinage-20CNC-27-27%2527-20du-20bois-0A-0ALes-20toolpaths-203D-20sont-20des-20op%25C3%25A9rations-20d%2527usinage-20dans-20lesquelles-20l%2527outil-20se-20meut-20dynamiquement-20dans-20trois-20directions-20%2528X%252C-20Y-20et-20Z%2529%252C-20mais-20reste-20perpendiculaire-20au-20lit-20de-20la-20machine.-20Les-20toolpaths-203D-20sont-20id%25C3%25A9aux-20pour-20usiner-20des-20formes-20complexes-20ou-20organiques%252C-20car-20ils-20peuvent-20suivre-20les-20surfaces-20changeantes-20de-20ces-20formes.-20Les-20toolpaths-202D-20ou-202%252C5D-20%2528par-20couches-202D%2529%252C-20qui-20ne-20peuvent-20pas-20se-20mouvoir-20dynamiquement-20selon-20Z%252C-20sont-20utilis%25C3%25A9s-20pour-20des-20formes-20prismatiques-20qui-20contiennent-20un-20fond-20plat-20et-20des-20c%25C3%25B4t%25C3%25A9s-20verticaux.-0A-0ADans-20ce-20tutoriel%252C-20vous-20allez-20apprendre-20comment-20usiner-20une-20cuill%25C3%25A8re-20de-20service-20en-20bois-20en-20utilisant-20-20l%2527interface-20CAM-20dans-20Fusion-20360.-20Vous-20travaillerez-20avec-20plusieurs-20setup%252C-20choisirez-20les-20fixations%252C-20construirez-20des-20syst%25C3%25A8mes-20d%2527enregistrement%252C-20cr%25C3%25A9erez-20et-20contraignerez-20des-20toolpaths-203D%252C-20et-20post-2Dprocesserez-20votre-20fichier-20en-20G-2Dcode.-20Apr%25C3%25A8s-20cela%252C-20vous-20apprendrez-20comment-20usiner-20la-20cuill%25C3%25A8re-20par-20vous-2Dm%25C3%25AAme-20en-20utilisant-20une-20fraiseuse-20num%25C3%25A9rique.-20Vous-20apprendrez-20comment-20pr%25C3%25A9parer-20et-20installer-20le-20mat%25C3%25A9riau%252C-20ins%25C3%25A9rer-20et-20mesurer-20les-20outils%252C-20%25C3%25A9tablir-20un-20WCS-20%2528Work-20Coordinate-20System%2529%252C-20et-20charger-20et-20lancer-20des-20programmes-20d%2527usinage.)

> 3D copa [menstrual](https://wikifab.org/wiki/Coupe_menstruelle_-_Cup_en_3D/es) [+](https://wikifab.org/wiki/Sp%25C3%25A9cial:Parcourir/:Coupe-20menstruelle-20-2D-20Cup-20en-203D-2Fes) La idea es crear un modelo o proceso para imprimir fácilmente un corte menstrual personalizable para aquellas personas que lo necesitan y para luchar contra la precariedad menstrual. Con el mismo principio sería posible imprimir[http://commeungardon.blogspot.com/2017/03/le-diaphragmecontraceptif.html diaphragmes]. No todo el mundo tiene acceso a Internet para comprarla en línea, suficiente dinero para comprar una ya hecha, una cámara de vacío para moldearla y comprar silicona. Mi idea es enviar el modelo y el filamento del tpu por ejemplo en fablabs y sería posible imprimirlo rápidamente. Cualquiera puede participar en el fablab, por ejemplo, haciendo una donación gratuita en una caja junto a la impresora 3D. Por lo tanto, podremos aplicar este principio en los países en desarrollo y en todos los lugares donde haya una persona necesitada. Todo empezó en Thingiverse y con @Totdahl que pudo imprimir el prototipo0 y darme su opinión sobre el archivo. También lo publicó en el grupo de impresión en 3D en Facebook ,lo que me permitió obtener comentarios tanto positivos como negativos, disgustados o divertidos. Sin querer, todas participaron en una discusión sobre el cuerpo femenino y los tabúes que aún hoy representa. Mientras tanto, pude conocer a @JessicaCL de Mission Control Lab, uno de los creadores de [[Www.openfem.org/|openfem.org]]. que tenía como proyecto generar soluciones anticonceptivas y de protección de código abierto."copa y diafragmas" Como el sitio está cerrado y su proyecto abandonado, estamos en discusión para encontrar una solución. [+](https://wikifab.org/w/index.php?title=Sp%25C3%25A9cial:Recherche_par_propri%25C3%25A9t%25C3%25A9&x=%253AIntroduction%252FLa-20idea-20es-20crear-20un-20modelo-20o-20proceso-20para-20imprimir-20f%25C3%25A1cilmente-20un-20corte-20menstrual-20personalizable-20para-20aquellas-20personas-20que-20lo-20necesitan-20y-20para-20luchar-20contra-20la-20precariedad-20menstrual.-20-0A-0ACon-20el-20mismo-20principio-20ser%25C3%25ADa-20posible-20imprimir-5Bhttp%253A-2F-2Fcommeungardon.blogspot.com-2F2017-2F03-2Fle-2Ddiaphragme-2Dcontraceptif.html-20diaphragmes-5D.-20-0A-0ANo-20todo-20el-20mundo-20tiene-20acceso-20a-20Internet-20para-20comprarla-20en-20l%25C3%25ADnea%252C-20suficiente-20dinero-20para-20comprar-20una-20ya-20hecha%252C-20una-20c%25C3%25A1mara-20de-20vac%25C3%25ADo-20para-20moldearla-20y-20comprar-20silicona.-0A-0AMi-20idea-20es-20enviar-20el-20modelo-20y-20el-20filamento-20del-20tpu-20por-20ejemplo-20en-20fablabs-20y-20ser%25C3%25ADa-20posible-20imprimirlo-20r%25C3%25A1pidamente.-0A-0ACualquiera-20puede-20participar-20en-20el-20fablab%252C-20por-20ejemplo%252C-20haciendo-20una-20donaci%25C3%25B3n-20gratuita-20en-20una-20caja-20junto-20a-20la-20impresora-203D.-0A-0APor-20lo-20tanto%252C-20podremos-20aplicar-20este-20principio-20en-20los-20pa%25C3%25ADses-20en-20desarrollo-20y-20en-20todos-20los-20lugares-20donde-20haya-20una-20persona-20necesitada.-0A-0ATodo-20empez%25C3%25B3-20en-20Thingiverse-20y-20con-20%2540Totdahl-20que-20pudo-20imprimir-20el-20prototipo0-20y-20darme-20su-20opini%25C3%25B3n-20sobre-20el-20archivo.-20Tambi%25C3%25A9n-20lo-20public%25C3%25B3-20en-20el-20grupo-20de-20impresi%25C3%25B3n-20en-203D-20en-20Facebook-20%252Clo-20que-20me-20permiti%25C3%25B3-20obtener-20comentarios-20tanto-20positivos-20como-20negativos%252C-20disgustados-20o-20divertidos.-0A-0ASin-20querer%252C-20todas-20participaron-20en-20una-20discusi%25C3%25B3n-20sobre-20el-20cuerpo-20femenino-20y-20los-20tab%25C3%25BAes-20que-20a%25C3%25BAn-20hoy-20representa.-0A-0AMientras-20tanto%252C-20pude-20conocer-20a-20%2540JessicaCL-20de-20Mission-20Control-20Lab%252C-20uno-20de-20los-20creadores-20de-20-5B-5BWww.openfem.org-2F-7Copenfem.org-5D-5D.-20que-20ten%25C3%25ADa-20como-20proyecto-20generar-20soluciones-20anticonceptivas-20y-20de-20protecci%25C3%25B3n-20de-20c%25C3%25B3digo-20abierto.-20%2522copa-20y-20diafragmas%2522-20Como-20el-20sitio-20est%25C3%25A1-20cerrado-20y-20su-20proyecto-20abandonado%252C-20estamos-20en-20discusi%25C3%25B3n-20para-20encontrar-20una-20soluci%25C3%25B3n.)

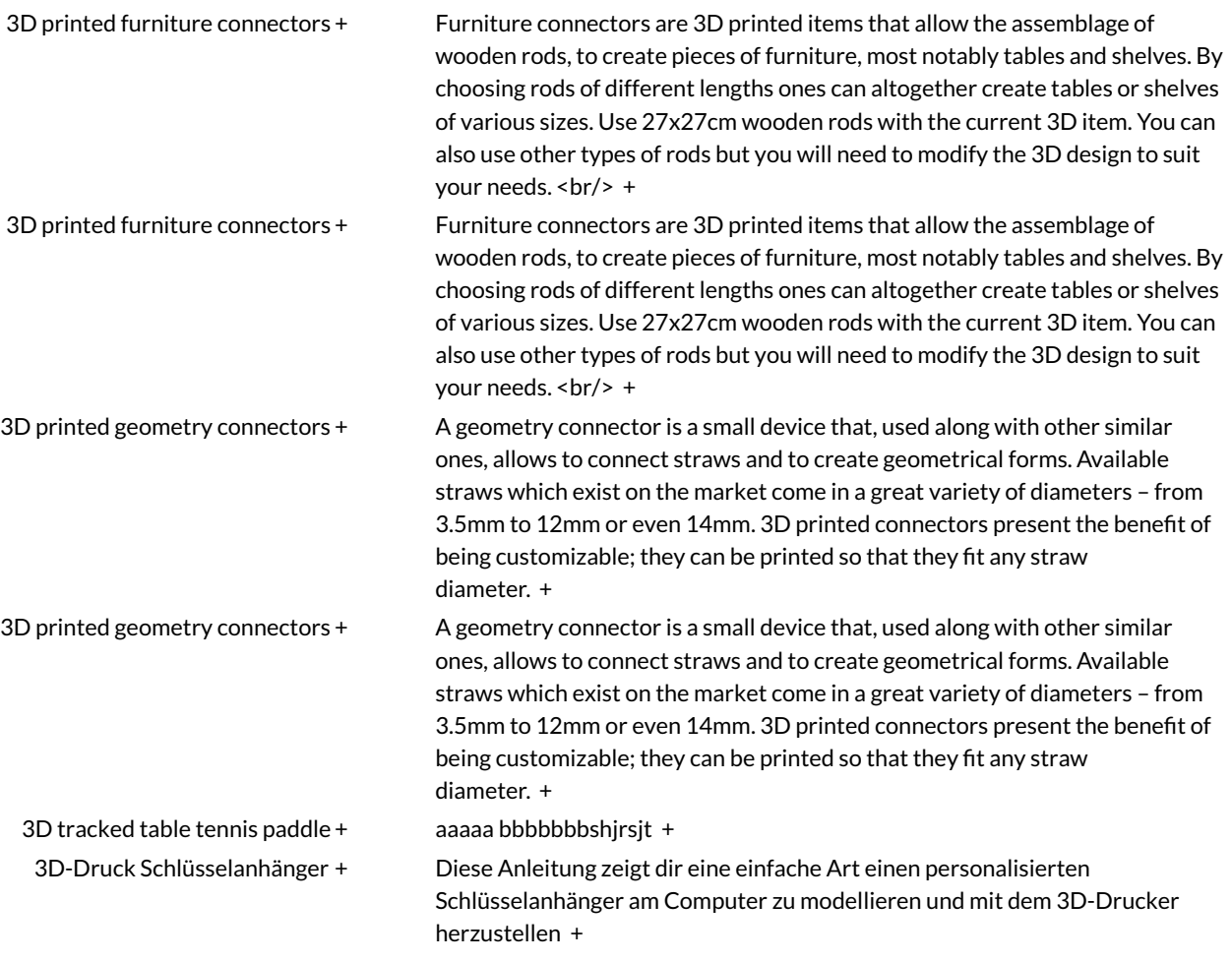

5 Things to [Consider](https://wikifab.org/wiki/5_Things_to_Consider_Before_You_Begin_Your_Vaping_Journey) Before You Begin Your Vaping Journey [+](https://wikifab.org/wiki/Sp%25C3%25A9cial:Parcourir/:5-20Things-20to-20Consider-20Before-20You-20Begin-20Your-20Vaping-20Journey)

Switching from traditional cigarettes to vaping is indeed a healthy move. However for the best experience you need to be a little cautious when choosing the perfect <u>vaping </u> device and liquid. As a beginner you may need a little help in starting your vaping journey so here is a guide on 5 things you need to know before buying your first vaping device. At [https://ecchoice.com.au/ Ecchoice], you will find an extensive range of '''electronic cigarettes '''and e-liquids designed to deliver the ultimate vaping experience. Their quality products, seamless customer service and competitive pricing, are what makes them Australia's best vape brand to [https://ecchoice.com.au/product-category/e-cigarettes/ '''buy electronic cigarettes in Adelaide"']""." < br /> == 5 Things to Consider Before You Start Vaping == The vaping experience that you will have depends largely on the devices and vape juice that you choose. Along with the right equipment, here is a list of the top 5 most important since every smoker should know before buying e-cigs and [https://ecchoice.com.au/product-category/e-liquid/ '''e-juice in Adelaide''']'''.''' === 1. Selecting the Right E-liquid === The experience you have with your vaping device is majorly influenced by the type of liquid that you choose. You can go for a regular e-liquid or ditch a liquid and go for a wax. The type of filling you use will influence the texture, flavour and strength of the smoke generated by the coil. It is always recommended that beginners go for low strength that does not deliver harsh hits. Once you get the hang of it, you can slowly level up. === 2. Choosing the Correct Tank Type === When choosing the perfect device for your vaping journey, there are many choices. Disposable or reusable vaping devices are not the only choice you can make. Vaping devices are available with two different sizes of vape tanks. The smaller tanks are found in vape pens which are known for their slim and discrete style. These e-cigarettes only start vaporising the liquid when you press and hold the button. They are perfect for occasional smokers who want to keep their vaping interests under wraps. On the other hand, larger vape tanks are found in bigger vaping devices like a box mod. Since these tanks have a much higher capacity, they produce thicker clouds of smoke. Some of the devices also come with adjustable settings and long battery life for continuous service. === 3. Portability & Discretion === Most vaping devices are portable. However you might be looking for something more discreet, especially when you're using it in public. In this case vape pens are the best choice for a few puffs on the go. If you are looking for something stronger that you can use at home, go for a vape kit. Some smokers simply cannot get over the aesthetics and slim build of a regular cigarette. If you are one of them, then go for cig-a-likes. These devices look exactly like a traditional cigarette and come with a slim, tiny battery to keep them running for hours. === 4. Budget === Before you [https://ecchoice.com.au/product-category/e-cigarettes/ '''buy electronic cigarettes in Adelaide'''], you should chalk out your budget. After all, a tight budget will narrow down your options. The cost of disposable vaping devices can range from anywhere between \$10 to \$40, depending on the brand. And the cost of reusable vaping devices can range from \$25 to \$100. However based on your usage, disposable waves can last a few days or a week at max, while a reusable e-cig can be used for at least 6 to 7 months which makes it a much more cost-effective investment in the long term. 5. Warranty & Support It's always nice to know that the brand has your back in case anything goes wrong with your product. Along with choosing the right product type, you also need to choose a reliable brand for the ultimate experience. Make sure you look for a brand with substantial industry experience, a dedicated customer support wing and warranty coverage to tackle unexpected product-related issues. == Final Thoughts == The switch from traditional cigarettes to vaping may seem daunting but choosing the right device and e-liquids will ease your journey and make it more enjoyable. The one thing that remains constant at every stage of your vaping journey is quality. Whether it's the device, the eliquid or the customer service provided by the brand, quality should be your priority. When you think vaping think Ecchoice.

5 Tips to Get the Fastest Cooling from Your Car's Air [Conditioner](https://wikifab.org/wiki/5_Tips_to_Get_the_Fastest_Cooling_from_Your_Car%2527s_Air_Conditioner_This_Summer) This Summer [+](https://wikifab.org/wiki/Sp%25C3%25A9cial:Parcourir/:5-20Tips-20to-20Get-20the-20Fastest-20Cooling-20from-20Your-20Car%2527s-20Air-20Conditioner-20This-20Summer)

Summer is about to hit Perth, it's high time that you prepare yourself and your car to deal with our scorching West Australian summer heat. The air conditioner (AC) in your car is the only saviour that protects us from the blazing sun while we commute to work or run errands. Our expert mechanics Page 6 / 9

in Canning Vale have put down their favourite tips that will help you get the most of your car's AC to achieve its maximum cooling. Remember before you head out with your car this summer make sure you get its seasonal service done for a smooth run throughout the season. AME Automotive offers an extensive range of [https://ameauto.com.au/auto-services/air-conditioning/ '''car air conditioning services'''] including a car aircon regas service. With their trained experts and industry experience, AME Automotive is the best mechanics in Canning Vale for car AC repair and maintenance. == 5 Ways to Get the Maximum Cooling from Your Car  $AC = It's$  perfectly fine if your car's AC is working well but in Perth when it's not we soon knows and complains about it fast! Air Conditioning has become the Perth way of life, so how can we maximise getting the most out of the Air Conditioner in our car? Read on we have the top 5 tips to get better and faster cooling from your car's AC. === 1. Partially Open the Windows === In summer when you start the car and your journey it's better to leave a hot car's windows partially open. This is so the hot air can escape out of the vehicle. The Perth summer season is notoriously known for heating the insides of your car and filling it up with warm air. When you sit in the car to go on your journey and switch on the Aircon it will have to work on releasing a huge amount of heat before it even begins to cool down. However if you open the windows while the AC is switched on, hot air will escape through the gap. This makes the cooling much faster and reduces the work AC has to do. === 2. Use the Recirculating Mode === When you switch on the car's AC and after the car begins to cool down, always remember to use the recirculation mode too. Initially the recirculation mode will help the warm air escape faster. Warm air tends to rise with increasing temperature and escape through the vents. The recirculation mode will accelerate the process. Once you have gotten rid of the warm air the same re circulating mode will circulate the cool air throughout the car. The science is cool air being heavy settles on the floor. An external force that recirculates it will facilitate a uniform distribution and enable effective cooling. === 3. Keep a Track on the Refrigerant Level === Sometimes you could be doing everything right and still your car Air Conditioner will fail to cool the temperature inside. This might be a sign of reduced refrigerant. These refrigerants cool the air coming out from the car aircon. If you are testing the air conditioner on full heat (or cold) and the air coming out is still untreated (e.g. Lukewarm this could be a sign that your car AC needs repair or a [https://ameauto.com.au/auto-services/airconditioning/ '''Car aircon regas service''']. Bring your car into AME Automotive and we can check for you. Get the refrigerant refilled on time and grab your car aircon regas service before the summer hits. In a Car Aircon regas service we will also inspect all your car's Air Conditioner equipment and refrigerant pipes. Damaged or leaky pipes can cause the refrigerant to drip out and disrupt the AC's cooling even after getting the refrigerant refilled.  $==4$ . Clean the AC &Air Filters === When your car's AC sits idle throughout the winter, spring or even when driving the car air filters and the AC collects a lot of dust. Make sure during any service these are pulled out and replaced (or at a minimum cleaned). A clogged filter will be disrupt the flow of cool air and substantially reduce its speed. With the reduced airflow rate it will take a lot longer for the air conditioner to cool the car. Also, since old and dirty filters force your aircon to work harder and push out the cool air, it will lead to a sharp increase in fuel consumption. To avoid this always get your trusted mechanic to inspect and replace the filters. === 5. Park Smart! === So simple but the easiest way to make the most of your car's Aircon is to park under shade. It always sounds easier than it is as Parking around Perth and in the suburbs can be at a premium sometimes. Most our mechanics would pick a steaming hot car if they can get a fast and easy parking spot without waiting. Aiming for shade (where possible) and avoiding unnecessary heat will keep the temperature of your car low and the air conditioner working less to cool the air faster. '''Pro Tip''' - How to take you're parking to the next level. If you have to park your car in the sun, can you park near shade and consider if it will cover your car if the sun moves in the right direction?? Remember if you don't get a shaded parking spot, keep the windows of your parked car just cracked (but not accessible) to enable air circulation (again providing you feel parking is secure and low threat) – Now is a good time to remind you NEVER to leave

valuables in the car and ESPECIALLY in plain sight if you don't want it broken into. == Wrapping Up == Driving around in the Perth Summer in a stinking hot car is ridiculously uncomfortable. Aa unserviced and slow Air Conditioner will only make matters worse. If you focus on even a couple of these top tips you will improve the performance of your car's AC and ensure comfortable car rides even though this Perth summer.

6

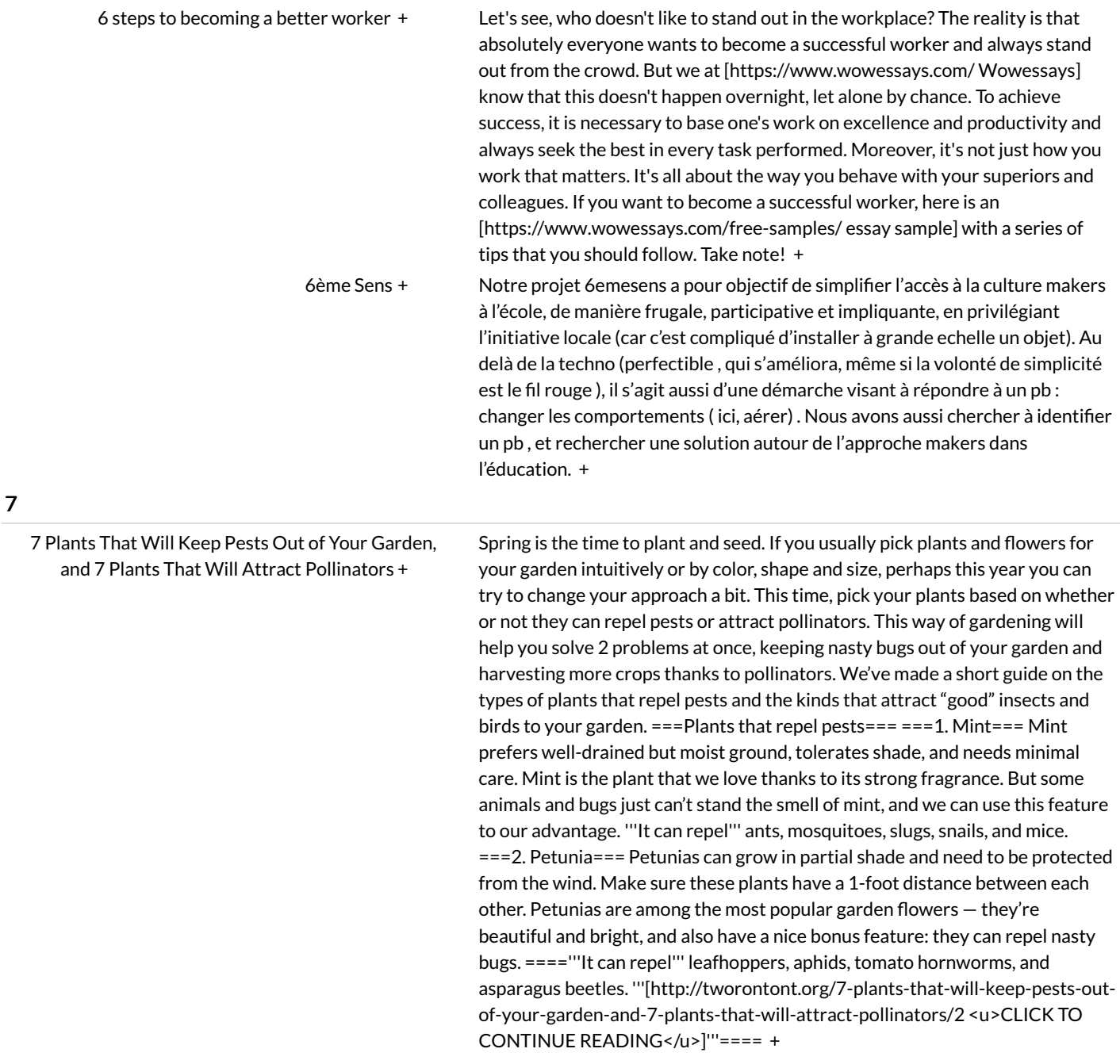

8 Trendy Hair Colours for [Summer](https://wikifab.org/wiki/8_Trendy_Hair_Colours_for_Summer_2021) 2021 [+](https://wikifab.org/wiki/Sp%25C3%25A9cial:Parcourir/:8-20Trendy-20Hair-20Colours-20for-20Summer-202021) After the dark colours of winter and fall, it's time to step out of the cold hues and try your hands on bright, summer-ready shades. With the global pandemic finally subsiding, this summer will be extra special. So to get yourself ready for a fun and exciting summer, check out these trending hair colours for this summer. If you are looking to [https://contacthairservices.com/productcategory/hair-styling/ '''buy hair styling products Perth'''], [https://contacthairservices.com/ Contact Hair Services] is your ultimate destination. Made in Italy hair colouring products in Perth, quick delivery, and flawless customer service will make your journey to the perfect hair colour of summer a smooth ride. [https://contacthairservices.com/productcategory/hair-color/ "'Buy vibrant hair colouring products Perth"'] now! <br/>br/> == Trending Hair Colours for summer == Here are the top 8 hair colours you need to rock in summer 2021: < br /> > === 1. Soft Blond === Summer hair colours are not complete without mentioning blond shades. But, instead of a flashy blonde, go for a soft blond this summer. This shade has a slight platinum tinge to it and goes well with light skin. On your salon visit, ask for a warm, platinum blonde to get this shade. Also, make sure you instruct your stylist not to make it look too faded. The colour should be considerably warm without seeming too flashy.  $\text{Br/s} == 2$ . Mix & Match Shades === If one shade sounds too boring for a fun summer, experiment with the colours and opt for a dual shade. One of the current summer trends for dual shade is to blend platinum blonde roots into brown strands. You are free to choose the length you want to allot to each shade. Since Australia experiences humid summers, you will probably prefer to avoid curls, especially if you have loose curls.  $\text{Br/s} == 3$ . Soft Ombre === If you are looking for a chic hair colour change that makes you stand out without forcing your hair through a significant makeover, then a soft ombre is great. The smooth transition will give your hair a dreamy appeal. Since the sunlight in summers is already too bright, soft hair colour will suit you better. Soft ombre is perfect for brunettes too. They can enjoy a warm hair colour without going all blonde.  $\text{br/s} == 4$ . Blush Pink === The pandemic suddenly pushed the popularity of pink hair dyes to a whole new level. With workplaces opening back, you can still enjoy pink hair without standing out like a college rockstar. Instead of a full-fledged, dark pink dye, opt for a blush shade. The colour can slightly vary from rose to coral, but the aim is to create a subtle hint of pink throughout your tresses. This colour will look best on blonde hair. If you want to try pink dye on brown hair, you should try getting pink baby lights. <br/>> === 5. Classy Golden Locks === If you want to enjoy a classic summer hair colour, golden blonde will always be the number choice. Opt for bright golden blonde tresses that match the golden hue of sunlight in summers. You can also jazz it up a little by mixing it with dark roots that smoothly transitions into the bright and warm golden locks. Style your freshly dyed golden locks into loose beach waves to turn on the carefree summer vibe a notch high.  $\text{str/s} == 6$ . Dazzling Copper === If you are planning to turn a few heads as you walk down the streets, you need to stand out from the countless blondes with a bright and dazzling copper hairstyle. Reds have been trending for quite some time now, and each variation and shade of red will be a huge hit in 2021. It looks good on every skin tone that has a yellow undertone. You can also get your hair glazed post dye to retain the colour longer. After all, shades of red are known to fade away quickly.  $\text{str/s} == 7$ . Warm Babylights for Curls === Dying curls is quite a challenge. Since each of the curl strands exists in clumps, transitioning the shades across the entire length is difficult, Hence if you want to jazz up your voluminous curls without being too obvious about it, then go for warm tone babylights. This includes variations of blondes, copper and even platinum. These shades will add a new dimension to your hairstyle without blurring the natural texture of curls.